# Freegal Music Mobile App

- 1. Download the free Freegal Music app from the Apple App Store or the Google Play Store.
- 2. Open the app. In the location search enter CANADA.
- 3. From the Please select your library list, choose Marigold Library System.
- 4. Log in with your library card barcode number and library PIN. (If you do not know your library PIN, contact your local library.)

#### IMPORTANT

Backup music you download in the app to your computer. Visit marigold.freegalmusic.com/settings/faq for instructions.

\*music lost from the app cannot be restored by Freegal.

#### User Support

Visit the Freegal Help page by clicking on the  $\frac{1}{3}$  at the top right of the page.

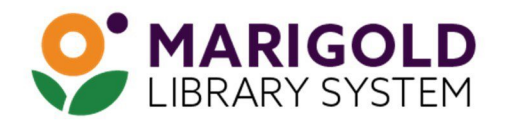

eResources & Digital Content | www.marigold.ab.ca/eresources March 2021

# LISTEN TO MUSIC

with Freegal Music

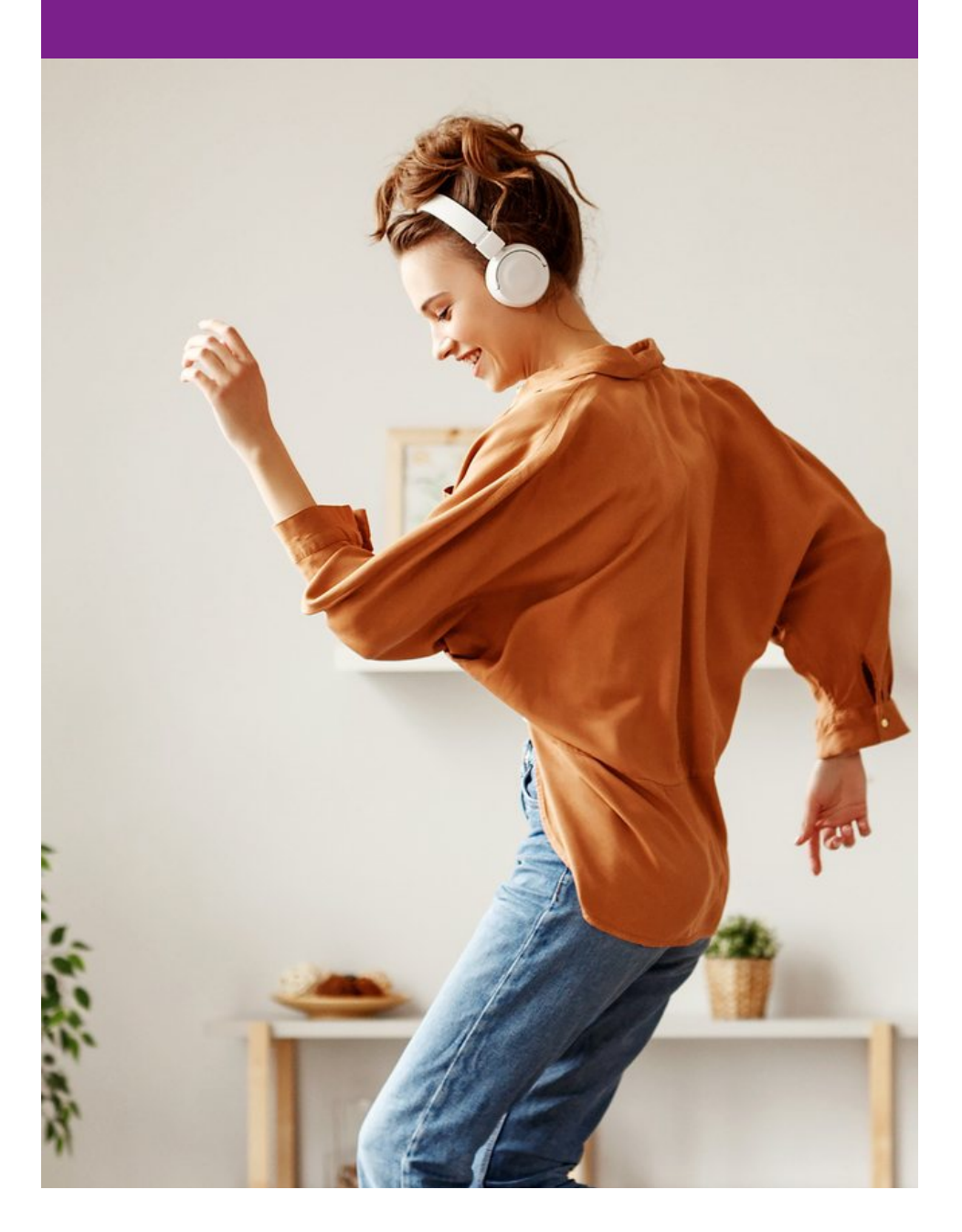

## What is Freegal Music?

Freegal Music is a digital media service available through your library that provides access to millions of songs from the Sony music catalogue and more!

- Download and keep up to five songs (MP3) per week
- Stream up to five hours per day, ad free!

## How do I access Freegal Music from my PC/Mac?

- 1. Visit your library's website and look for the eResources menu link, or visit marigold.ab.ca/eResources.
- 2. From the alphabetical list, locate the link to Freegal Music.
- 3. Locate the Log In button at the top right. Login with your library card barcode and library PIN. (If you do not know your library PIN, contact your local library.)

#### Find Music

View featured playlists or browse a selection of trending, new arrivals, or genres.

In the Search Bar, search by song title, artist/group name, or album title.

#### Download Songs (MP3)

Find a song you want to download and select the download link.

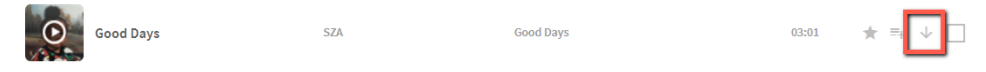

Once downloaded, the song is yours to keep!

Used all of your downloads for the week? Add songs to your Wishlist so you can easily download them the following week.

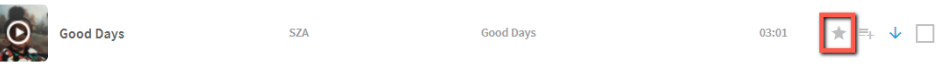

#### Stream Music

Stream a Song: select the Play icon on the album image.

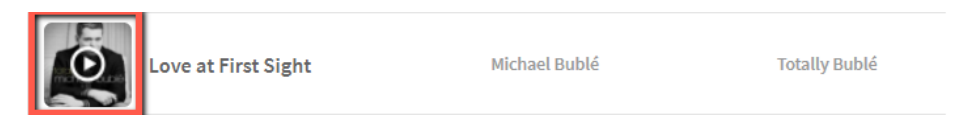

Stream an Album: on the album page, select the Stream button.

Shuffle $\times$ **Stream** 

Stream a Playlist: choose a pre-made playlist, or create your own.

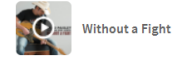

Brad Paisley feat, Dem... Without a Figh

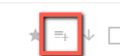